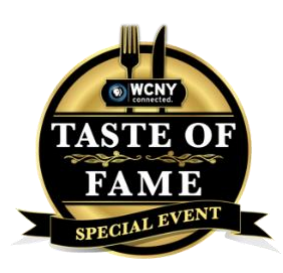

## **Enhance Your Viewing Experience**

## **About Screen-casting**

- If you have and iPhone/iPad and an Apple TV, or a Mac and an Apple TV, you can screen-cast the Zoom event to your TV.
- Screen-casting from Android and Windows devices is not officially supported by Zoom.

## **Screen-cast for iOS (iPhone, iPad) Devices**

- Once you have entered the Zoom event, swipe on your device to reveal the control center. How to access the control center varies depending on the version of iOS you have.
- For iPhone X and iPads, drag down from the top-right corner of the screen.
- In the control panel, you will see the "Screen Mirroring" button.
- Press this to see the available screen-sharing devices on your network. Make sure your TV is turned on and the proper device is selected.
- Choose which device you would like to screen-cast with.

## **Screen-cast for Macintosh Computers**

- On a Mac, open the display preferences.
- Under the "Display" tab, you will see a drop-down menu labeled "AirPlay."
- Make sure your TV is turned on and the proper device is selected.
- Select the device you wish to screen-cast to from the drop down.
- Close the control panel and return to Zoom.

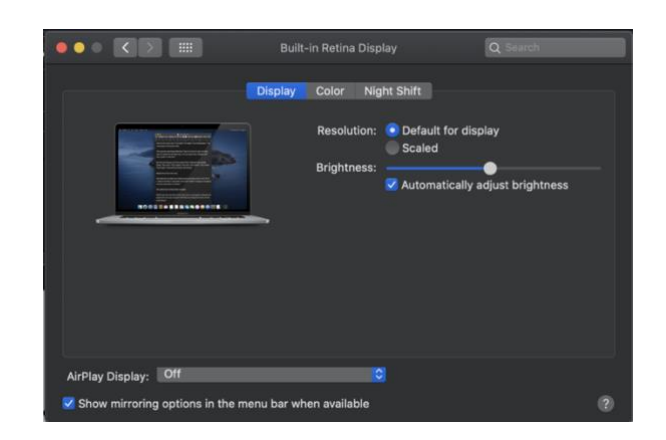

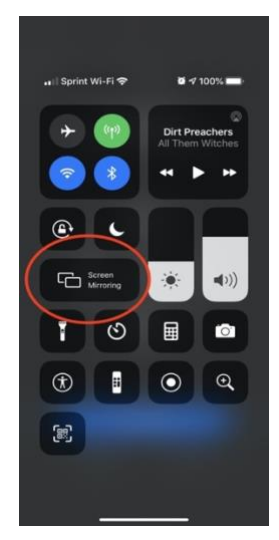

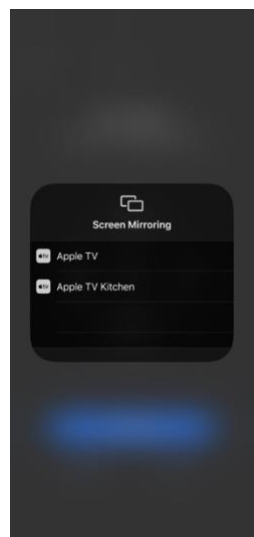